IKill Crack Serial Key X64 2022 [New]

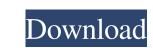

------ How it works: - iKill is installed on the Windows PC at the same time as the antivirus software you want to use. The antivirus software will copy the iKill executable to the root  $(C:\)$  of the PC's hard drive. The iKill executable is not a virus, it is a sample application that downloads and installs additional software to detect and remove viruses. The antivirus software will then automatically remove iKill from the PC. - Once installed on the PC, the iKill executable will replace the existing iKill executable. The new executable will be located at: C:\Users\Public\AntiVirus\iKill.exe The new executable will always be named iKill, even if you uninstall the existing executable. Features: - iKill is a useful security tool for preventing viruses from spreading through removable devices. iKill is not a virus protection tool. iKill is installed on the computer at the same time as the antivirus application you want to use. - iKill will only launch when the computer is already running. iKill will not start when you turn on the computer. - iKill will not start when you remove a network adapter, a USB device, a DVD drive, a CD drive, a floppy drive, or a printer. - iKill will not start when you delete the iKill executable. - iKill will not start when you restart your computer. - iKill will not start when the computer is in sleep mode. - iKill will not start when you log on as an administrator. - iKill will not start when you install or uninstall an antivirus program. - The iKill executable is located in the %windir%\common folder. It is not a virus. The new executable will be located at: C:\Users\Public\AntiVirus\iKill.exe. - The new executable will always be named iKill.exe. - The new executable will always be placed on the root of the computer's hard drive. - The new executable will be locked by the antivirus software to prevent removal by you or any other software. - If the iKill executable exists, the iKill executable

will be replaced with the new version. - The iKill executable can be run at any time. iKill does not need to be started by an administrator. iKill cannot be uninstalled or disabled by the antivirus software. Notes: - iKill

IKill Crack +

iKill is a security application designed to block virus infections that usually spread via USB removable devices. Since most of these infections are delivered through the autorun.inf file, iKill comes with a dedicated tool to disable this particular threat. The interface is straightforward and all features are organized in tabs, letting you access them with just a few clicks. Although the first tab is called "Antivirus", it does not sport proper antivirus functionality, but only a removable drive protection mode that blocks infections as soon as you plug in a removable drive. There are three options here, enable AutoProtect, scan physical drives and enable startup with Windows. iKill also comprises a Task Manager that's pretty similar with the one bundled inside Windows, as well as a service manager to handle the services running on your system. Last but not least, the "Tools" tab comes with some other goodies, including the possibility to enable or disable Registry Editor, Task Manager, Folder Options and Hidden File Options, but also with dedicated utilities to restart Explorer and force restart the computer. iKill runs pretty smooth on most computers out there regardless of the Windows version, but Windows 7 users should keep in mind that they must load the app with administrator rights in order to make sure they can save the changes. The application does have a separate tool to take administrative privileges, so make sure to check the "Settings" tab in case there's any problem with it. 3. a virus for your pen Most virus applications are designed to run on the computer of the person spreading them, but a quick and easy way to ensure the virus gets on your computer is to pick it up with a pen. Viruses that spread in this way are usually referred to as "spreadsheets" viruses. If the pen you use has the Windows Operating System on it, you'll find that your computer automatically downloads and installs the infection into your computer when you use the pen, even if you don't download viruses from the Internet. Egreetings.com is a type of virus that's just in that category. If you open an infected greeting card, you'll have a good chance of becoming infected. There's no way to remove the virus from the pen, but there are ways to tell if your PC is infected by this or other viruses you may have downloaded. One way to detect whether or not you are infected by the Egreetings.com virus is to see if your Windows warning screen displays the following text: To be 6a5afdab4c

IKill

• Disable autorun.inf and autorun.inf.scr • Disable autorun.inf on removable devices • Disable autorun.inf on nonremovable devices • Block autorun.inf on non-removable devices • Disable autorun.inf with an "USB Killer" • Disable autorun.inf when the user logs in • Disable autorun.inf when a file is being copied • Prevent autorun.inf to block when a file is being copied • Prevent autorun.inf to block when a file is being copied on a removable device • The explorer volume control function • Start a hidden explorer • Get info of current running process • Force Explorer reload • Force Explorer restart • Scan & disinfect removable drives • Scan & disinfect non-removable drives • Service Manager • Task Manager • Folder Options • Folder Options: Hide protected operating system files • Folder Options: Hide protected operating system files on drives • Folder Options: Hide protected operating system files • Folder Options: Hide protected operating system files on drives • Registry Editor • Task Manager • Startup with Windows A: If you are using Windows 10, there is an updated version of iKill that is also available as an app. It may even include an option to disable autorun for USB drives if you want. A: How to Block Autorun via: Regedit Open registry editor (Regedit). Go to HKEY\_CURRENT\_USER\Software\Microsoft\Windows\CurrentVersion\Explorer\User Shell Folders\. On most installations you have to choose the empty subfolder. Add a new Key named DisableAutorun and set it to DWORD Value (1). Add a new Key named DisableAutorun\DiskScripts and set it to DWORD Value (1). Note: When you need to add more keys and values please take care, because they should be named DisableAutorun\Protected{drive letters} and set to DWORD Value (1) about how much of their past success is due to her (Zoe Saldana) devotion to the job and her utter

dearth of vanity. She's not just a skilled practitioner of

What's New in the?

"iKill is a security application designed to block virus infections that usually spread via USB removable devices. Since most of these infections are delivered through the autorun.inf file, iKill comes with a dedicated tool to disable this particular threat. The interface is straightforward and all features are organized in tabs, letting you access them with just a few clicks. Although the first tab is called "Antivirus", it does not sport proper antivirus functionality, but only a removable drive protection mode that blocks infections as soon as you plug in a removable drive. There are three options here, enable AutoProtect, scan physical drives and enable startup with Windows. iKill also comprises a Task Manager that's pretty similar with the one bundled inside Windows, as well as a service manager to handle the services running on your system. Last but not least, the "Tools" tab comes with some other goodies, including the possibility to enable or disable Registry Editor, Task Manager, Folder Options and Hidden File Options, but also with dedicated utilities to restart Explorer and force restart the computer. iKill runs pretty smooth on most computers out there regardless of the Windows version, but Windows 7 users should keep in mind that they must load the app with administrator rights in order to make sure they can save the changes. The application does have a separate tool to take administrative privileges, so make sure to check the "Settings" tab in case there's any problem with it." iKill Description "iKill is a security application designed to block virus infections that usually spread via USB removable devices. Since most of these infections are delivered through the autorun inf file, iKill comes with a dedicated tool to disable this particular threat. The interface is straightforward and all features are organized in tabs, letting you access them with just a few clicks. Although the first tab is called "Antivirus", it does not sport proper antivirus functionality, but only a removable drive protection mode that blocks infections as soon as you plug in a removable drive. There are three options here, enable AutoProtect, scan physical drives and enable startup with Windows. iKill also comprises a Task Manager that's pretty similar with the one bundled inside Windows, as well as a service manager to handle the services running on your system. Last but not least, the "Tools" tab comes with some other goodies, including the possibility to enable or disable Registry Editor, Task Manager, Folder Options

Windows OS: Windows XP, Windows 7, Windows 8, Windows 8.1, Windows 10 Processor: Intel Core2Duo, 3.00 GHz Memory: 1 GB Graphics: DirectX9 compatible video card Hard Drive: 4 GB Additional Notes: Mid to High graphical settings Minimum Technical Specifications: Processor: Intel Core2Duo, 2.00 GHz Memory: 2 GB Graphics

https://allettilemetpi.wixsite.com/workpatenda/post/element-p-for-pc-latest-2022 http://contabeissemsegredos.com/random-item-picker-download-updated/ https://thehomeofheroes.org/myrobotlab-crack-free-download-win-mac-updated-2022/ https://zip-favor.ru/accessories/touchosc-bridge-crack-serial-key-32-64bit-2022-latest/ http://bootycallswag.com/?p=8943 https://eurasianhub.com/wp-content/uploads/2022/06/Universal Automatic Currency Converter Crack Patch With Serial Key For PC.pdf https://movingbay.com/wp-content/uploads/2022/06/Apache\_Marmotta.pdf https://kyivartweek.com/?p=2743 https://www.kmjgroupfitness.com/wp-content/uploads/2022/06/fituzzy.pdf http://insenergias.org/?p=3416